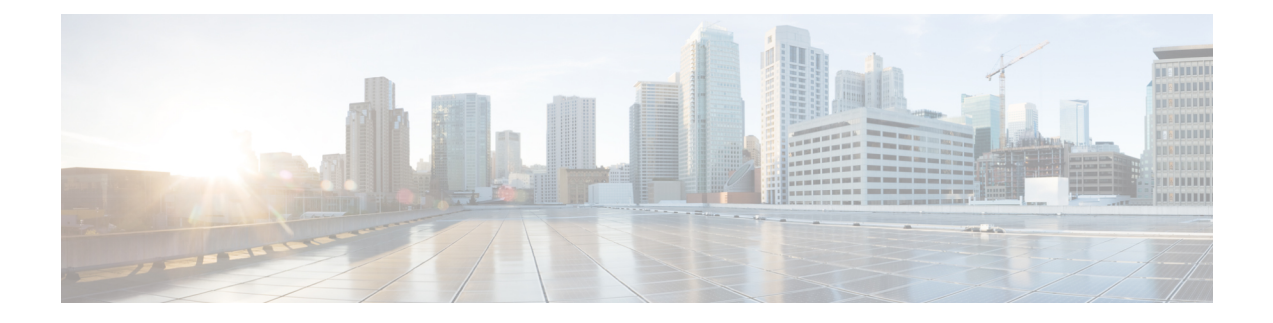

# **Configuring MVPNv6**

- [Prerequisites](#page-0-0) for MVPNv6, on page 1
- [Restrictions](#page-0-1) for MVPNv6, on page 1
- [Information](#page-0-2) about MVPNv6, on page 1
- How to Configure [MVPNv6,](#page-1-0) on page 2
- [Configuration](#page-5-0) Example for MVPNv6, on page 6
- Feature History for [MVPNv6,](#page-6-0) on page 7

# <span id="page-0-0"></span>**Prerequisites for MVPNv6**

- BGP must be configured and operational on all devices sending or receiving multicast traffic.
- BGP extended communities must be enabled to support the use of Multicast Distribution Trees (MDTs) in the network. Use the **neighbor send-community both** or **neighbor send-community extended** command to enable BGP extended communities.
- VPN routing and forwarding (MVRF) instances to be used for MVPNv6 must be configured on the PE devices.

# <span id="page-0-2"></span><span id="page-0-1"></span>**Restrictions for MVPNv6**

• Point-to-point GRE tunnel as an output interface in a VRF for MVPNv6 is not supported.

# **Information about MVPNv6**

To provide Layer 3 multicast services to customers with multiple distributed sites, service providers need a secure and scalable mechanism to transmit multicast traffic across the service-provider network. IPv4 Multicast VPN (MVPN) provides such services for IPv4 multicast traffic over a shared service provider backbone.

IPv6 Multicast Virtual Private Network (MVPNv6) provides the same services for IPv6 traffic, enabling service providers to provide multicast-enabled private IPv6 networks to their customers using their existing IPv4 back bone. The IPv4 and IPv6 VPN traffic is carried over the same tunnels simultaneously.

# <span id="page-1-0"></span>**How to Configure MVPNv6**

# **Configuring Multicast Routing**

Perform this task to enable IPv4 and IPv6 multicast routing for the multicast VPN routing and forwarding (MVRF) instance to be used for MVPNv6.

#### **SUMMARY STEPS**

- **1. enable**
- **2. configure terminal**
- **3. ip routing**
- **4. ip routing vrf** *vrf-name*
- **5. ipv6 routing**
- **6. ipv6 routing vrf** *vrf-name*
- **7. exit**

#### **DETAILED STEPS**

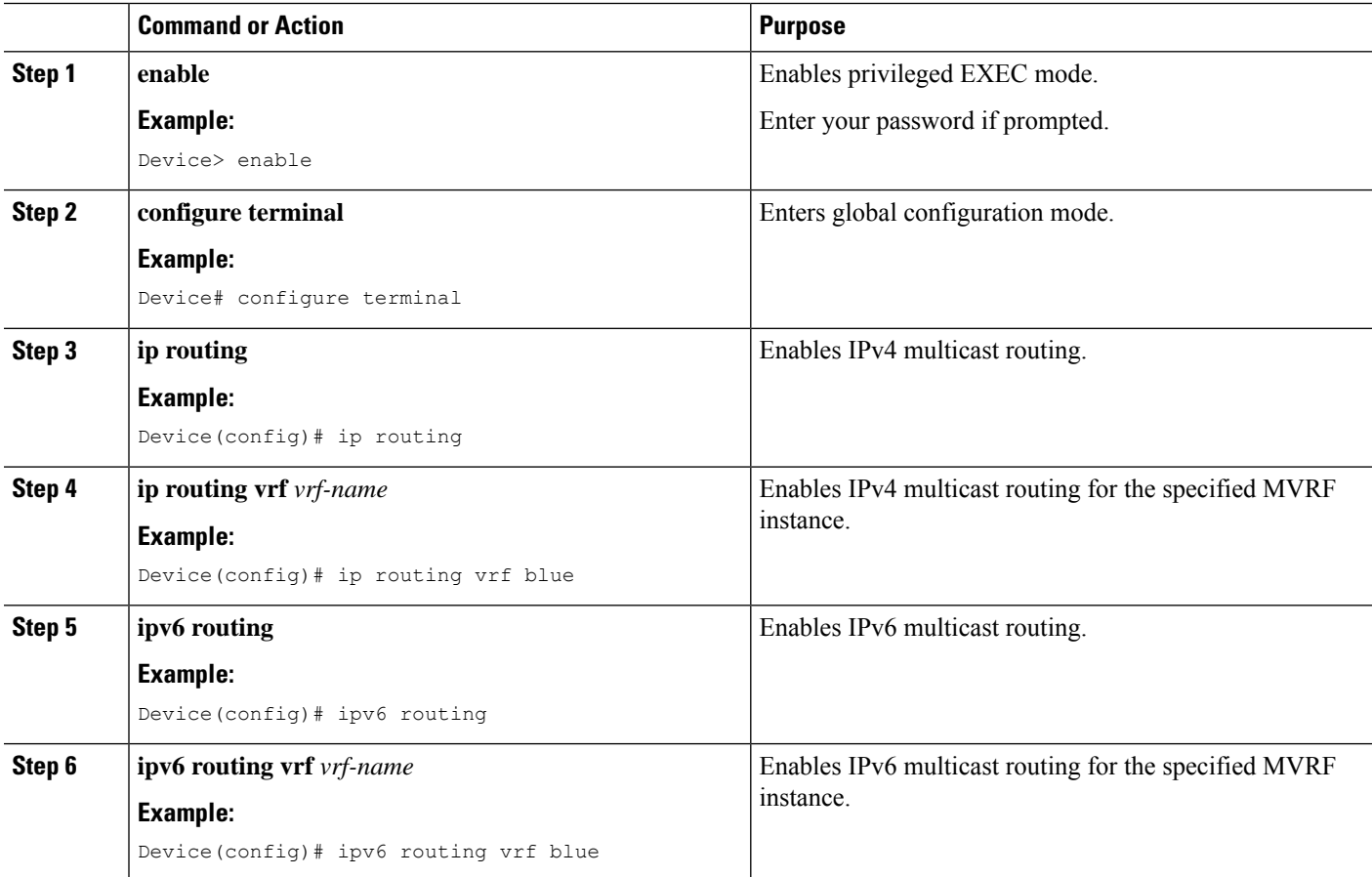

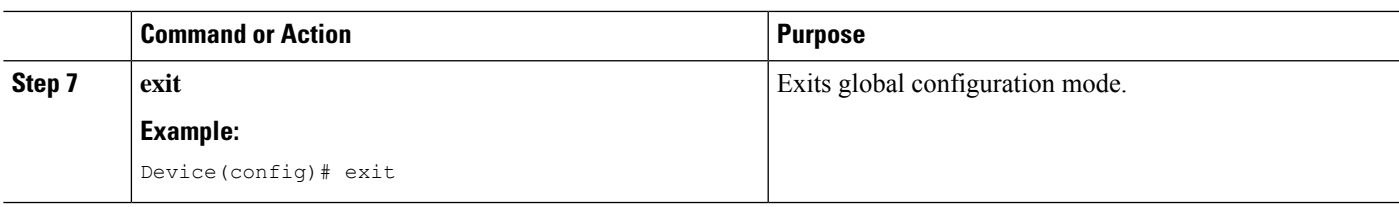

### **Configuring MVRF on PE Devices**

#### **SUMMARY STEPS**

- **1. enable**
- **2. configure terminal**
- **3. interface** *type number*
- **4. vrf forwarding** *vrf-name*
- **5. ip address** *ip-address mask*
- **6. ip pim sparse-mode**
- **7. delay** *tens-of-seconds*
- **8. ipv6 address** *ipv6-address* **link-local**
- **9. ipv6 address** *ipv6-address-prefix*
- **10. ipv6 pim**
- **11. exit**
- **12. ip pim rp-address** *ip-address*
- **13. ip pim vrf** *vrf-name* **rp-address** *address*
- **14. ipv6 pim vrf** *vrf-name* **rp-address** *ipv6-address*
- **15. exit**

#### **DETAILED STEPS**

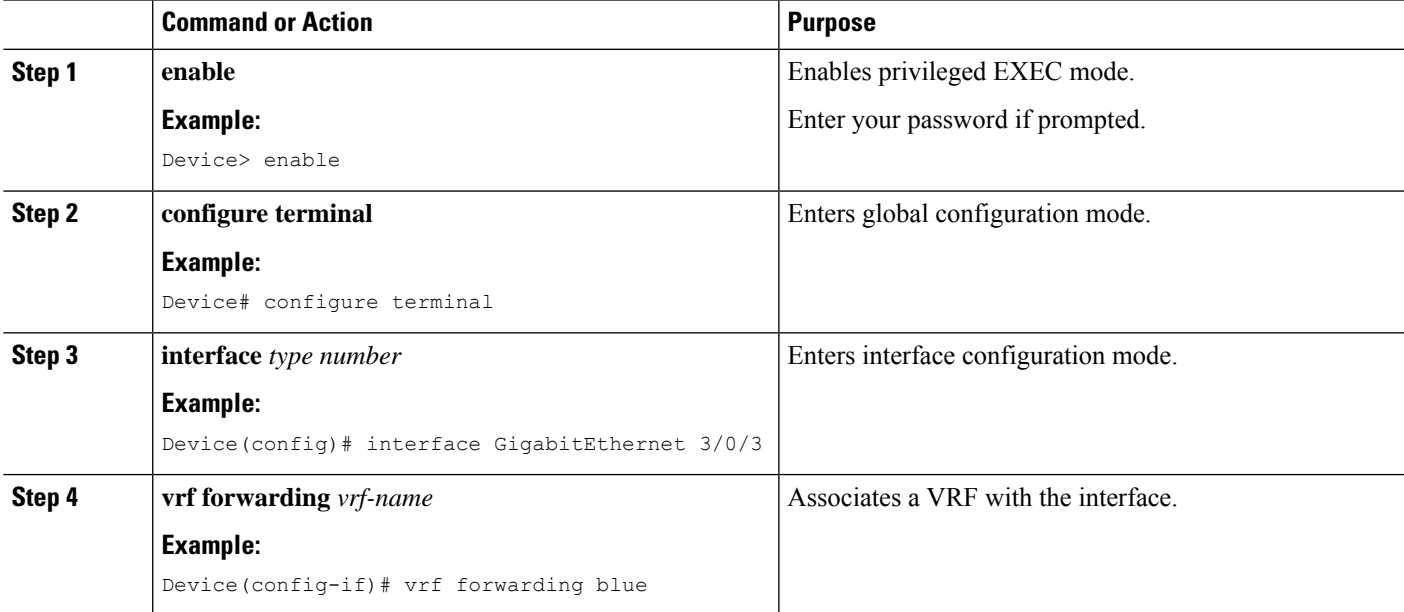

 $\mathbf I$ 

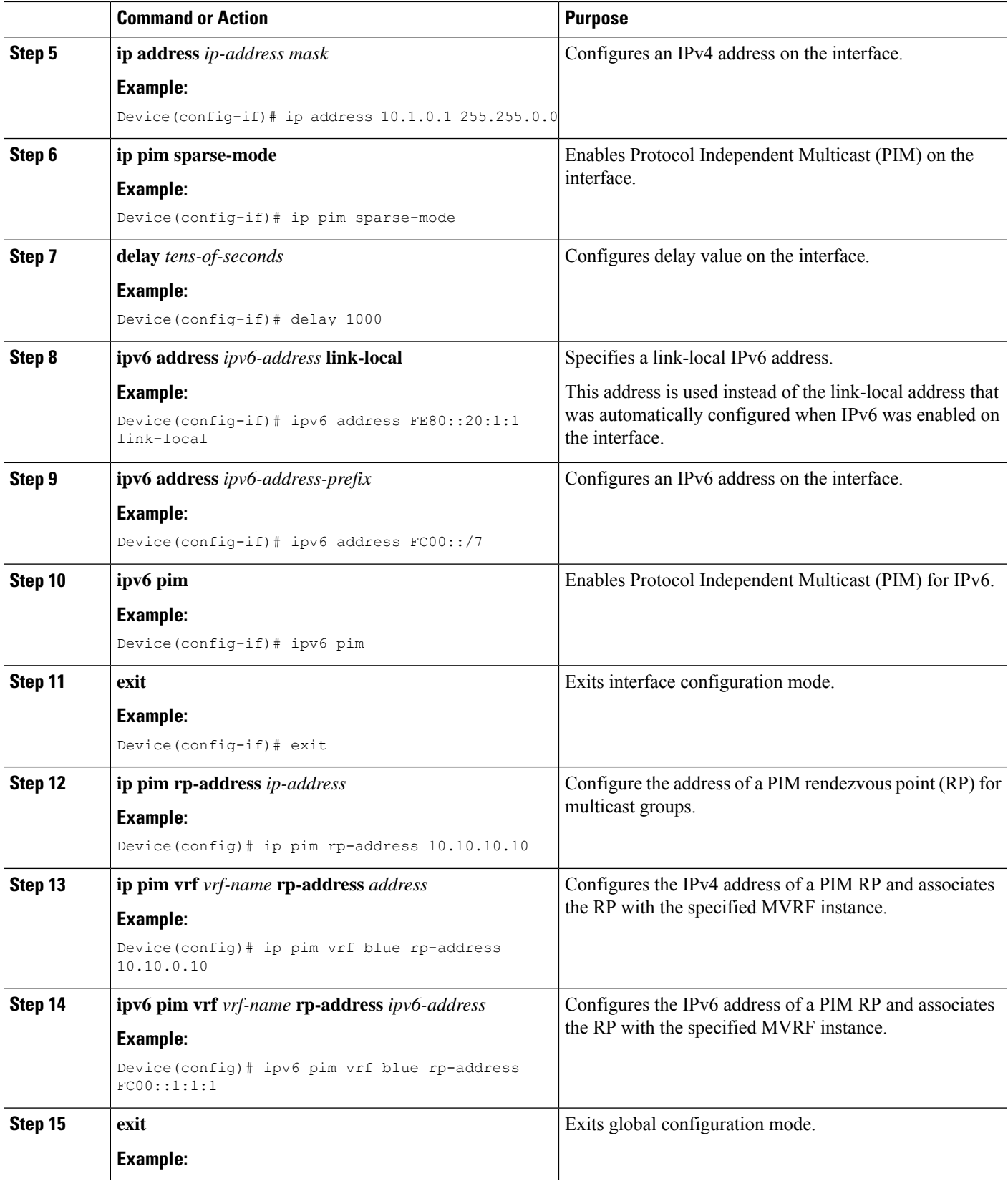

П

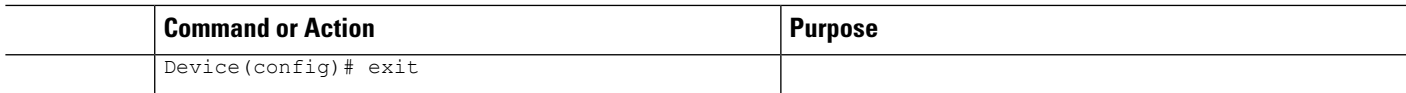

### **Configuring Routing Protocols Between the PE and CE Devices**

#### **Before you begin**

The PE and CE devices must be configured with the same routing protocol.

#### **SUMMARY STEPS**

- **1. enable**
- **2. configure terminal**
- **3. router bgp** *as-number*
- **4. address-family ipv6 vrf** *vrf-name*
- **5. redistribute connected**
- **6. redistribute eigrp** *as-number*
- **7. redistribute static**
- **8. end**

#### **DETAILED STEPS**

![](_page_4_Picture_432.jpeg)

![](_page_5_Picture_356.jpeg)

## <span id="page-5-0"></span>**Configuration Example for MVPNv6**

The following is an example for configuring MVPNv6:

```
mls ipv6 vrf
!
vrf definition blue
rd 55:1111
route-target export 55:1111
route-target import 55:1111
 !
address-family ipv4
 mdt default 232.1.1.1
exit-address-family
 !
address-family ipv6
 mdt default 232.1.1.1
exit-address-family
!
ip multicast-routing
ip multicast-routing vrf blue
!
!
ipv6 unicast-routing
ipv6 multicast-routing
ipv6 multicast-routing vrf blue
!
interface GigabitEthernet3/0/3
vrf forwarding blue
ip address 10.1.0.1 255.255.255.0
no ip redirects
no ip proxy-arp
ip pim sparse-dense-mode
delay 100
ipv6 address FE80::20:1:1 link-local
ipv6 address FC00::/7
no mls qos trust
!
router bgp 55
address-family ipv6 vrf blue
 redistribute connected
 redistribute eigrp 11
 redistribute static
```

```
exit-address-family
!
ip pim vrf blue rp-address 10.10.0.10
!
ipv6 pim vrf blue rp-address FC00::1:1:1
!
!
```
# <span id="page-6-0"></span>**Feature History for MVPNv6**

This table provides release and related information for features explained in this module.

These features are available on all releases subsequent to the one they were introduced in, unless noted otherwise.

![](_page_6_Picture_259.jpeg)

Use Cisco Feature Navigator to find information about platform and software image support. To access Cisco Feature Navigator, go to [http://www.cisco.com/go/cfn.](http://www.cisco.com/go/cfn)

 $\mathbf I$ 

٦